3. Литье под давлением, плюсы и минусы [Электронный ресурс]. – Режим доступа: http://rgmplast.ru/portfolio\_page/die-casting/. – Дата доступа: 09.05.2020.

4. Типы технологий литья под давлением [Электронный ресурс]. – Режим доступа: https: // [www.micronproducts.com](http://www.micronproducts.com/) / blog / injection-moldingtechnology. – Дата доступа: 09.05.2020.

5. Технологии литья [Электронный ресурс]. – Режим доступа: https: //www. sciencedirect.com/topics/engineering/moulding-technology. – Дата доступа: 11.05.2020.

## УДК 620.182–047.37:004.932 + 669.018.046.516:621.373.826 **АВТОМАТИЗАЦИЯ ОБРАБОТКИ ИЗОБРАЖЕНИЙ ШЛИФОВ ПОСЛЕ ЛАЗЕРНОГО ЛЕГИРОВАНИЯ**

*С.М. Криуша, магистр технических наук ФММП БНТУ, научный руководитель – канд. тех. наук, доцент О.В. Дьяченко*

*Резюме – В данной статье рассмотрены применяемые методы и средства автоматизации в современном машиностроении обработки изображений шлифов металлов (сплавов), основанные на принципах цифровой обработки и анализа изображений с использованием современных программных пакетов. Даны рекомендации по использованию программных пакетов для получения и обработки изображений микроструктуры образов после лазерного легирования.*

*Summary – This article discusses the methods and means of automation used in modern engineering for processing images of thin sections of metals (alloys), based on the principles of digital processing and image analysis using advanced software packages. Recommendations were given on the use of software packages for obtaining and processing images of the microstructure of images after laser doping.*

**Введение.** Оптическая металлография является важнейшим методом исследования микроструктуры образцов после лазерного легирования. Основными этапами процесса изучения микроструктуры металлов и сплавов в материаловедении являются получение изображения, преобразование и его анализ. В настоящее время при исследовании микроструктуры образов применяются полуавтоматические системы металлографического анализа. Эти специализированные системы представляют наличие цифровой камеры и программного обеспечения на базе операционных систем. Такие программные пакеты позволяют сделать съемку фрагмента, преобразовывать его и провести анализ полученного изображения микроструктуры образцов (например, по поперечному шлифу).

**Основная часть.** Металлографический анализ включает в себя изучение микроструктуры металлов и сплавов, а также их макроструктуры при помощи специального оборудования, приспособлений и использования специальной методики [1]. С помощью металлографического микроскопа проводят исследования для получения информации о свойствах металлов.

К дополнительному оборудованию можно отнести цифровой фотоаппарат или цифровую видеокамеру. Программное обеспечение позволяет в дальнейшем сохранить и обработать полученные изображения.

Металлографические микроскопы применяют при исследовании таких структур в металлических материалах, как зерна, неметаллические включения, относительно крупные частицы второй фазы (например, поры и трещины). К основным задачам решаемых методом оптической микроскопии можно отнести: определение размера зерна в однофазных материалах (например, размер зерна феррита или зерна аустенита в сталях); определение типов и содержание неметаллических включений в металлах и сплавах; определение объемной доли фаз в двух– и многофазных системах; определение карбидной неоднородности в сталях (например, инструментальных сталях).

Фотографическое изображение макроструктуры называют макроснимком. На шлифе с макроструктурой можно выделить множество характерных элементов: глубину проплавления, наличие дефектов, трещин, пор и др. Фотографическое изображение микроструктуры называют микроснимком. На шлифе с микроструктурой можно определить различные характеристики, включая компоненты микроструктуры, наличие включений, наличие микроскопических дефектов, характер растрескивания.

Два вида металлографического исследования важны при проведении анализа разрушений, аттестации технологий, для осуществления испытаний с целью технологического контроля. Эти исследования отличаются друг от друга.

Большинство способов выявления микроструктуры сводится к выявлению границ между фазами, к получению рельефа на поверхности зерен и окрашиванию фаз или структурных составляющих [2].

В настоящее время при исследовании микроструктур образцов используют ряд программных пакетов. Ниже рассмотрены программные пакеты, которые наиболее часто используются на производстве, в научно– исследовательских институтах, в научных и учебных центрах.

Программа Видео ТесТ разработана компанией «Видео ТесТ» в 1990 г. в Санкт-Петербурге (Россия) совместно со специалистами ведущих научно-исследовательских институтов, медицинских учреждений, научных и учебных центров [3].

Это мощный универсальный инструмент, позволяющий напрямую управлять процессами ввода изображений, сканированием исследуемого участка образца. Данная программа автоматизирует процесс анализа изображений материала и образцов: подсчет количества, измерение и классификация объектов; вычисление площади и объемной доли составляющих.

Все функции пакета написаны на открытом языке MATLAB. Использование этих функций позволяет пользователю контролировать решение поставленных задач, изменять исходный код, а также создавать свои собственные функции и процедуры.

Для исследований в области материаловедения была выпущены специализированная версия Видео Тест-Мастер (структура). Данная версия предназначена для ввода, обработки и анализа изображений в материаловедении. Предназначена для работы на базе операционных систем таких, как Windows 9x, 2000 и XP.

Полученные результаты анализа обрабатываются статистически. Разработчики программы предлагают четыре методики проведения анализа: «Измерение», «Гранулометрия», «Фазовый анализ», «Зернистость». Также, предусмотрена возможность работы в свободном режиме – «Нет методики».

Программа NEXSYS Image ExpertPro 3 предназначена для решения задач количественного анализа изображений микроструктур в металлографии, материалов и порошков в материаловедении [4]. Представляет собой интеграцию современных технологий обработки изображений, созданных на базе мощных математических моделей. На практике часто возникает необходимость получения качественного и резкого изображения объёмного объекта под большим увеличением (например, трещина в металле). Для решения такой задачи была создана программа Image Expert Pro версия 3, в которой реализован механизм послойной микроскопии.

Применение системы анализа изображений в программе NEXSYS Image Expert Pro 3 для решения типичных задач в металлографии показано ниже (рисунки 1–4).

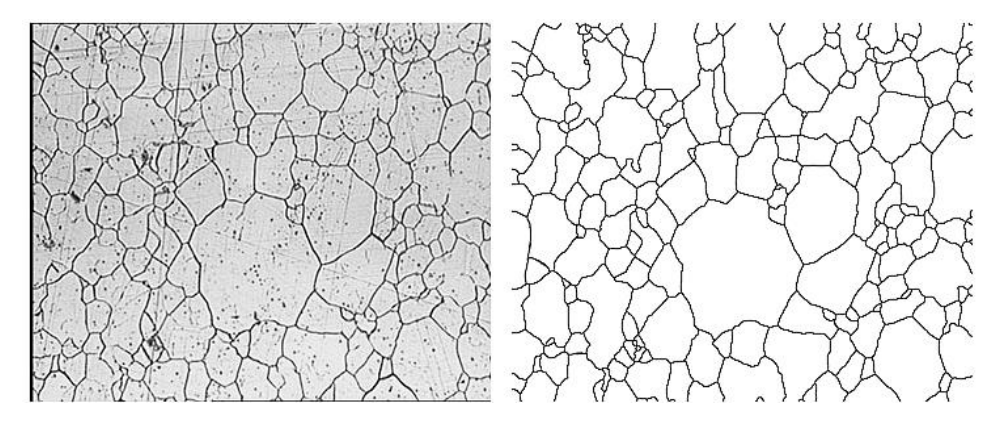

Рисунок 1 – Пример изображения восстановления зерненной структуры Источник: [4]

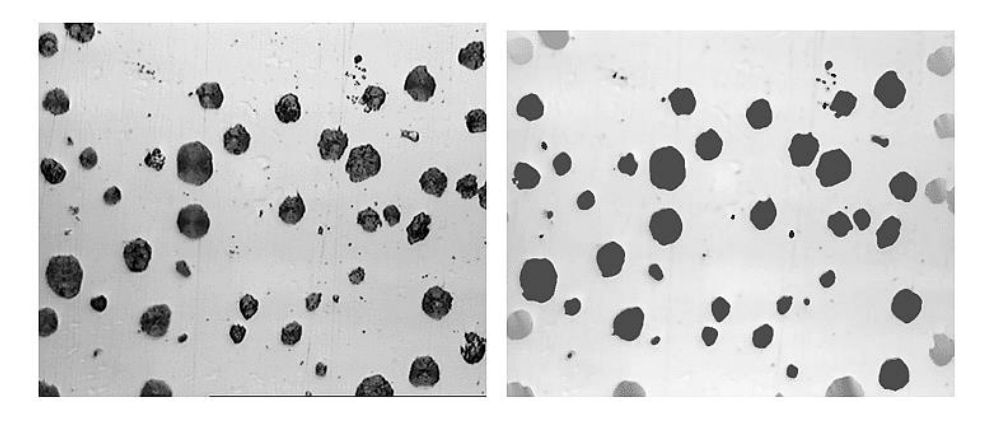

Рисунок 2 – Пример изображений выделения и разделения графитовых включений в чугуне

Источник: [4]

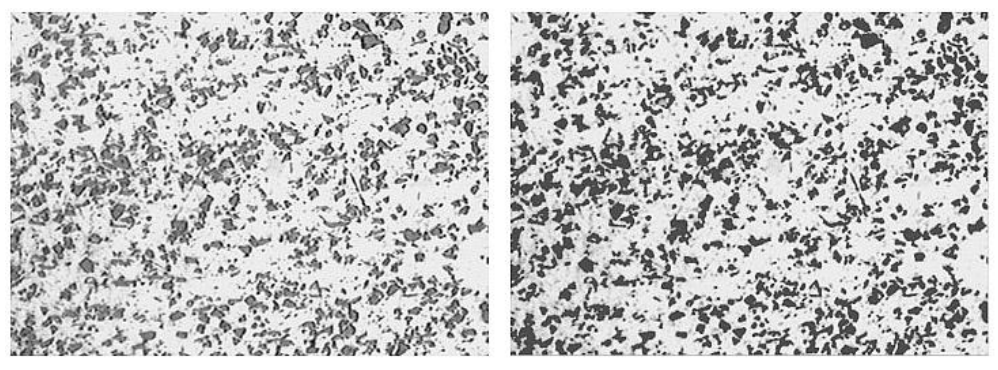

Рисунок 3 – Пример изображений выделения и разделения графитовых включений в композите

Источник: [4]

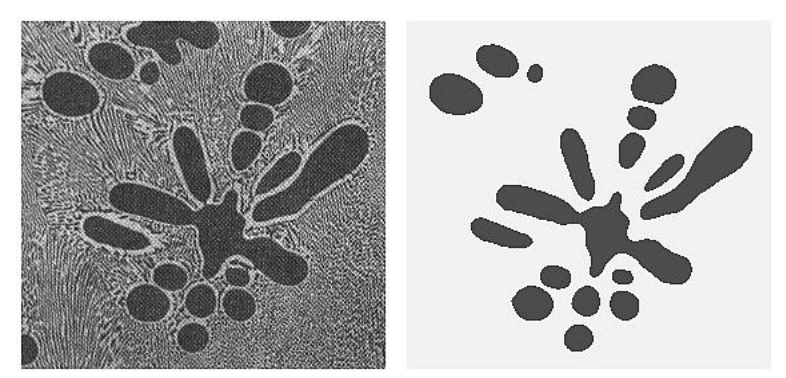

Рисунок 4 – Пример изображений фазового анализа в эвтектическом сплаве

Источник: [4]

Программное обеспечение Scope Photo 3.0 версия Х64, (производство «Scope Tek», КНР) используется для передачи и обработки изображения снимка микроструктуры шлифа. Программа Scope Photo 3.0 предназначена для цифровых камер и микроскопов. Программный пакет работает на базе операционной системы Windows. Приложение обеспечивает выполнение следующих задач: предварительный просмотр видео, захват изображения, обработка захваченного изображения, просмотр галереи фотографий, увеличение выбранных областей для съемки и т. д. Программа основана на четырех важных функциях: «Начальный кадр», «Обзор кадра», «Кадр захвата в реальном времени» и «Кадр процесса» [5].

Пример полученного изображения структуры (по поперечному шлифу) с использованием программы Scope Photo 3.0 версия Х64 (рисунок 5).

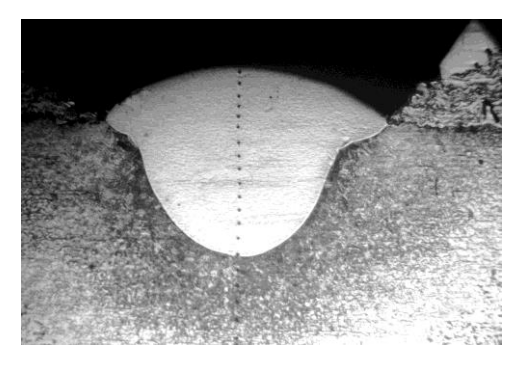

Рисунок 5 – Вид изображения расплава и зоны термического влияния после лазерного легирования х50, полученного с использованием программы ScopePhoto 3.0 Источник: собственная разработка

ООО «НПК «ЕС Экспертс» Россия, Санкт-Петербург в 2008 г. разработало приложение Picture Showверсия 4.09 на базе операционной системы Windows [6]. Данное приложение предназначено для передачи изображения полученного снимка микроструктуры. Программа удобна в работе и широко используется на практике в научных и учебных центрах. После подключения видеокамеры к персональному компьютеру и запуска приложения Picture Show версия 4.09 видеокамера автоматически переходит в режим передачи изображения. Все разделы меню, а также кнопки панели управления, являются интерактивными. Кнопки меню определяются и используются автоматически при подключении видеокамеры.

Окно полного обзора изображения в формате bmp показано на рисунке 6.

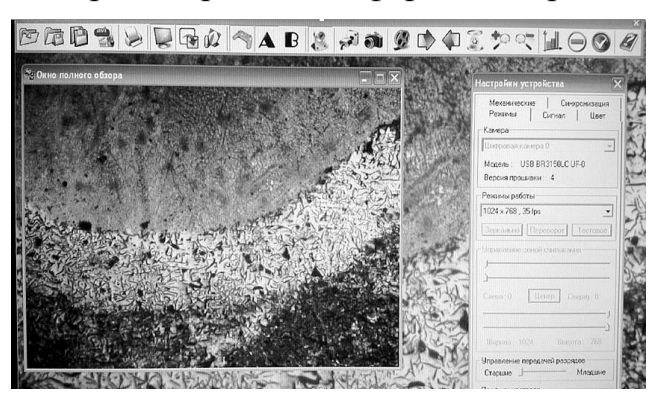

Рисунок 6 – Окно полного обзора полученного изображения Источник: собственная разработка

Ниже на рисунке 7, *а*, *б*, *в* показано изображение структуры шлифа с использованием приложения Picture Show версия 4.09 увеличение соответственно х50, х200, х500.

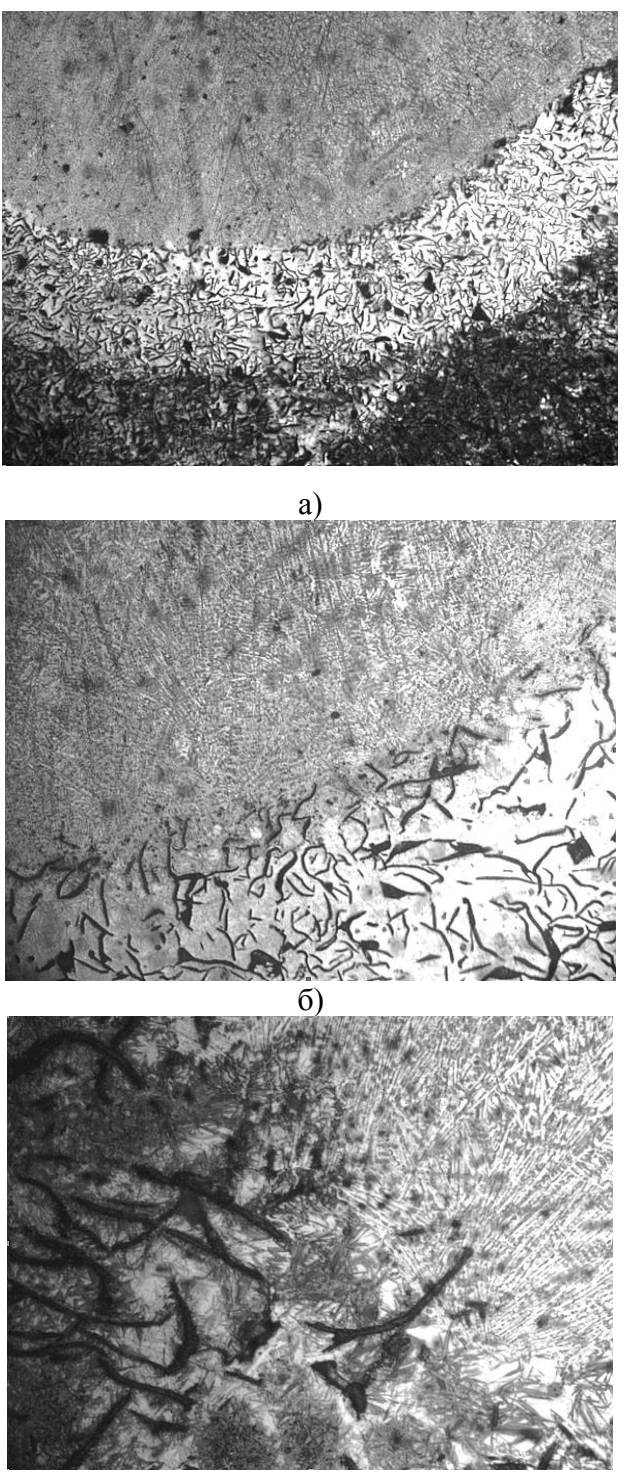

*в*)

Рисунок 7 – Структура шлифа *а* – визуальное изображение х50 полученного шлифа; *б* – визуальное изображение х200 полученного шлифа; *в* – визуальное изображение х500 полученного шлифа

Источник: собственная разработка автора

**Заключение.** В данной работе были рассмотрены применяемые в настоящее время программные пакеты для автоматизированного контроля качества металлов и сплавов на основе использования принципов цифровой обработки и математического анализа. С помощью программных пакетов ScopePhoto 3.0 версия Х64, Picture Show версия 4.09 были получены изображения образцов после лазерного легирования (по поперечному шлифу). Данные программные пакеты можно рекомендовать при исследовании образцов металлов и сплавов после лазерного легирования.

## ЛИТЕРАТУРА

1. Богомолова, Н.А. Практическая металлография:учебник для техн. училищ / Н. А. Богомолов – 2–е изд., испр. – М.: Высш. школа, 1982. – 272 с.

2. Гонсалес, Р. Цифровая обработка изображений / Р. Гонсалес,

Р. Вудс; под ред. П.А. Чочиа. – Техносфера, 2012. – 1070 с.

3. Интерне-портал «videotest» [Электронный ресурс]. – Режим доступа: http://www. videotest.ru/. – Дата доступа: 14.04.2020.

4. Интернет-портал «nexsys» [Электронный ресурс]. – Режим доступа: http://www. nexsys.ru/. – Дата доступа: 14.04.2020.

5. Интернет-портал «software.informer» [Электронный ресурс]. – Режим доступа: http://www. scopephoto.software.informer.com/. – Дата доступа 15.04.2020.

6. Интернет – портал «es–exp» [Электронный ресурс]. – Режим доступа: http://www.Es–exp.ru/. – Дата доступа: 16.04.2020.

## УДК 65.011.56 **СОВРЕМЕННЫЕ ПРИЕМЫ И ОБОРУДОВАНИЕ УЧЕТА И КОНТРОЛЯ СКЛАДСКИХ ЗАПАСОВ**

## *А.А. Морская, студентка гр. 10505117 ФММП БНТУ, научный руководитель – д-р техн. наук, профессор, Н.М. Чигринова*

*Резюме – В данной статье рассматриваются современные приемы и оборудование учета и контроля за запасами товара на складе. Управление складскими запасами имеет важное значение, так как это склад, то он имеет большой поток товарооборота. Данная деятельность требует внедрения новых технологий по организации учета и контроля за складскими запасами. Это предусматривает требования к реализации и внедрения новых технологий по улучшению организации учета и контроля запасов товара на складе для повышения эффективности результатов.*

*Summary – This article discusses modern techniques and equipment for accounting and control of inventory in a warehouse. Inventory management is important, since it is a warehouse, it has a large flow of goods turnover. This activity requires the introduction of new technologies for the organization of accounting and control of inventory. This includes requirements for the implemen-*